## **iOS – Deploying NAPLAN Locked Down Browser using Jamf Pro**

**Purpose:** To deploy the NAPLAN Locked Down Browser to selected NAPLAN iOS devices in a schools Jamf Pro Console.

## **Prerequisites:**

- Login access to Jamf Pro Console.
- Devices have iPadOS 15 or later installed.
- Devices are not any of the following models: iPad Mini (all models), iPad Air (1st generation), iPad (1<sup>st</sup>/2<sup>nd</sup>/3<sup>rd</sup>/4<sup>th</sup> generation).
- Smart or static group called NAPLAN created to scope the deployment appropriately.

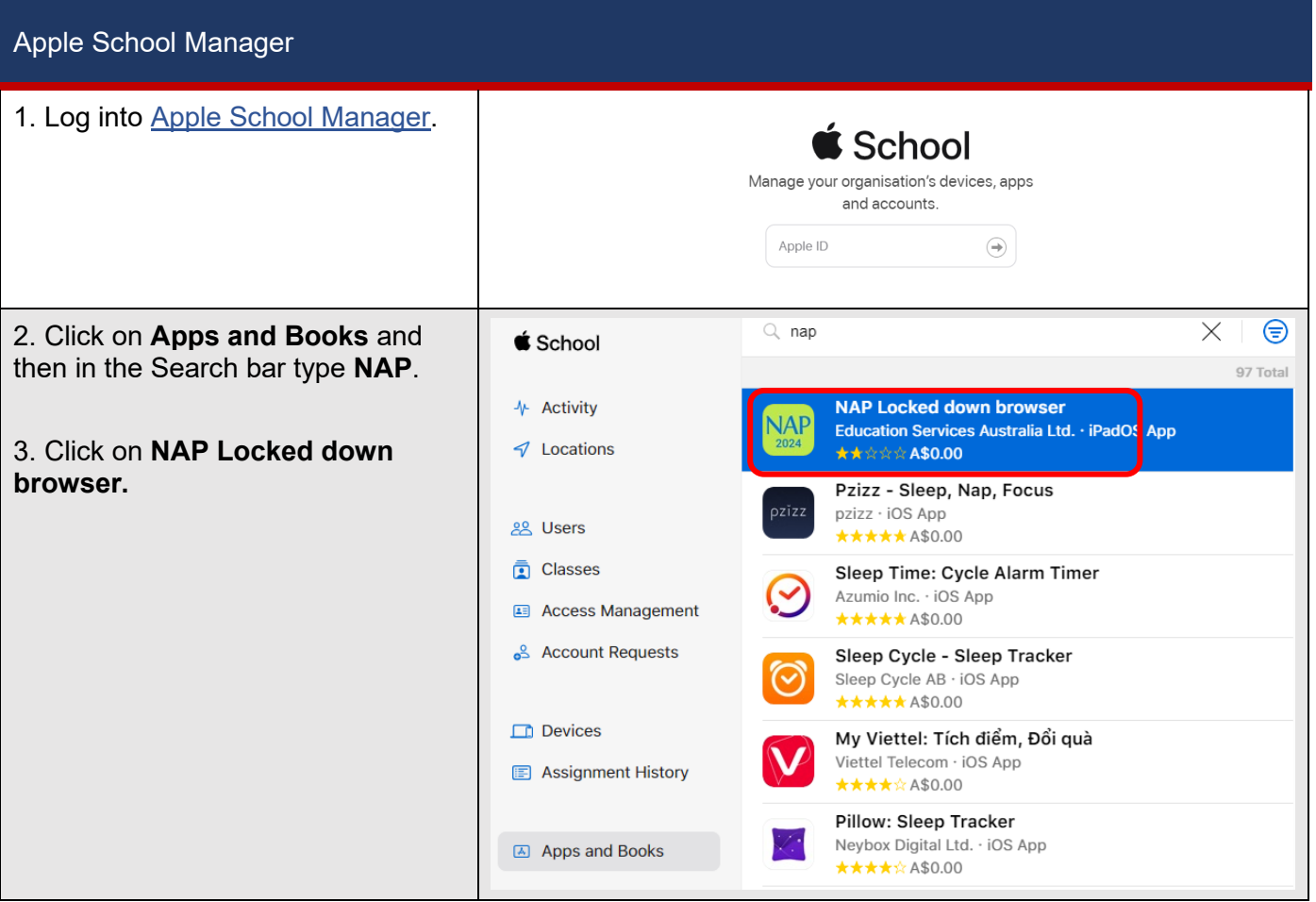

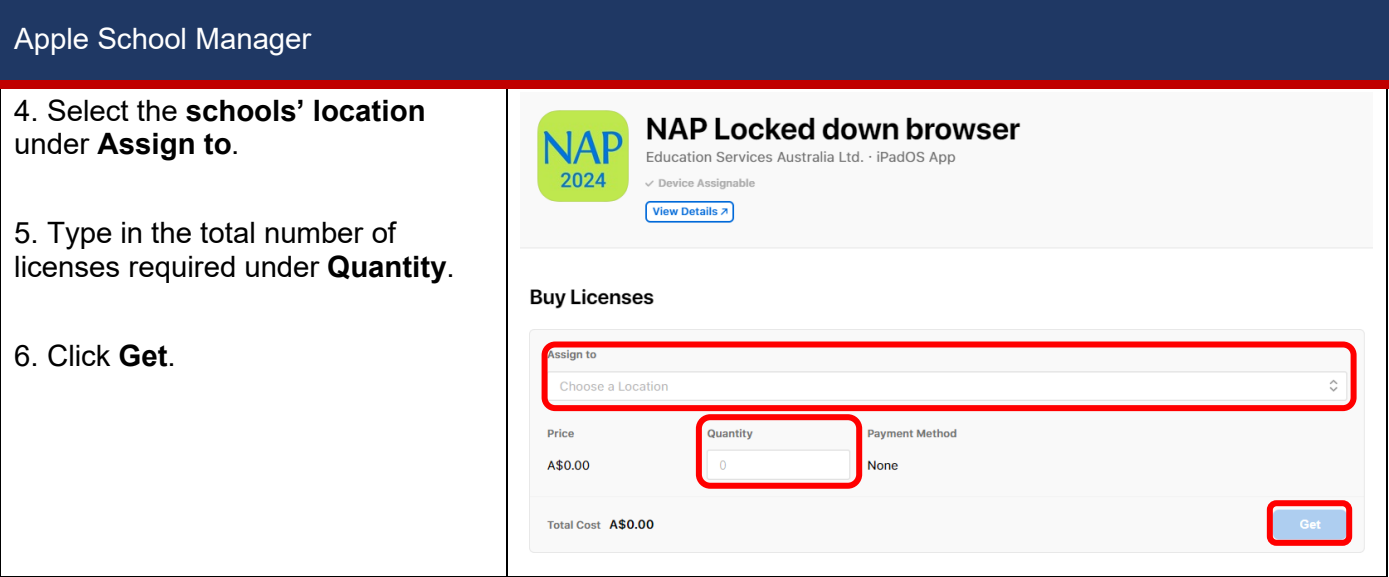

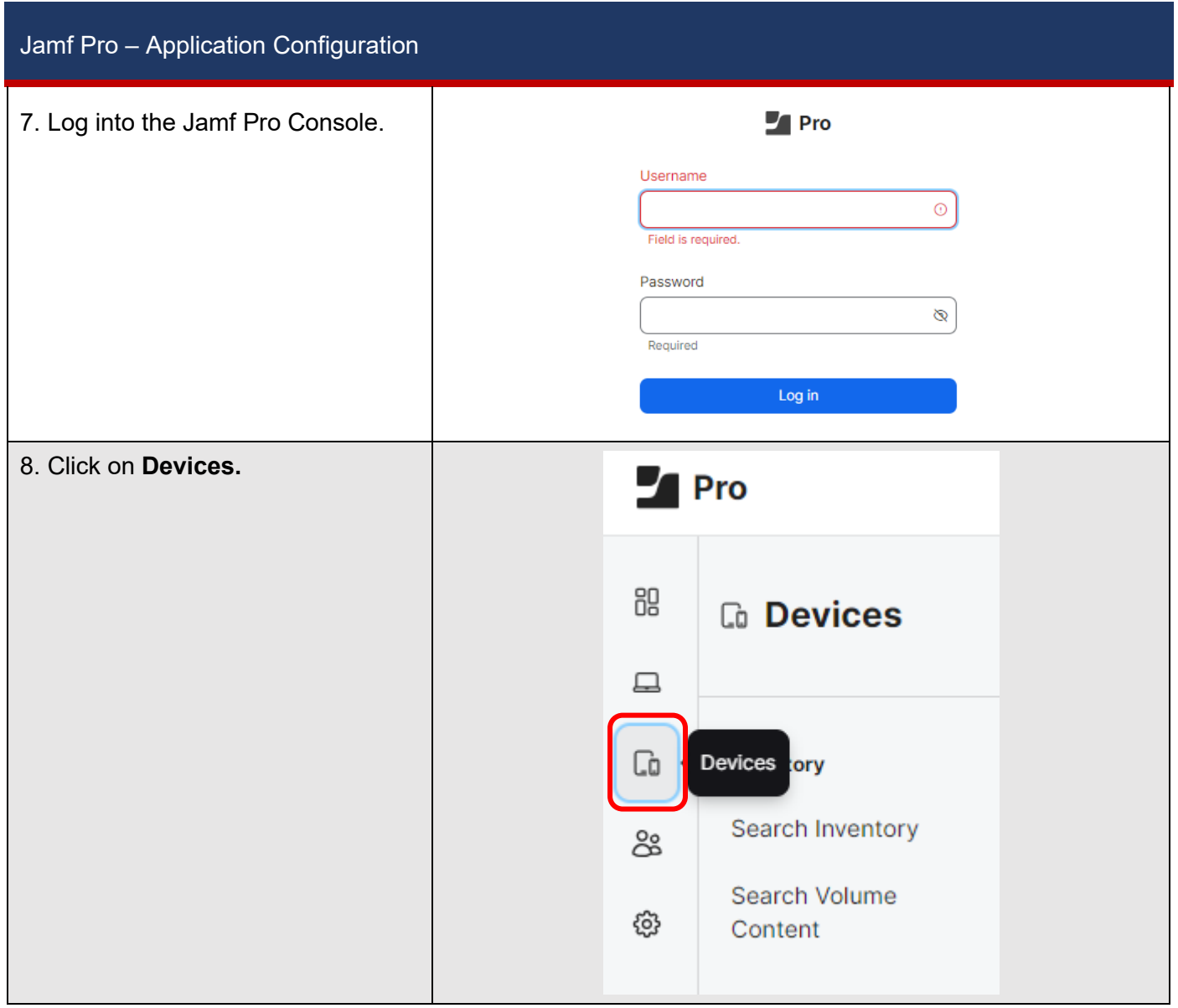

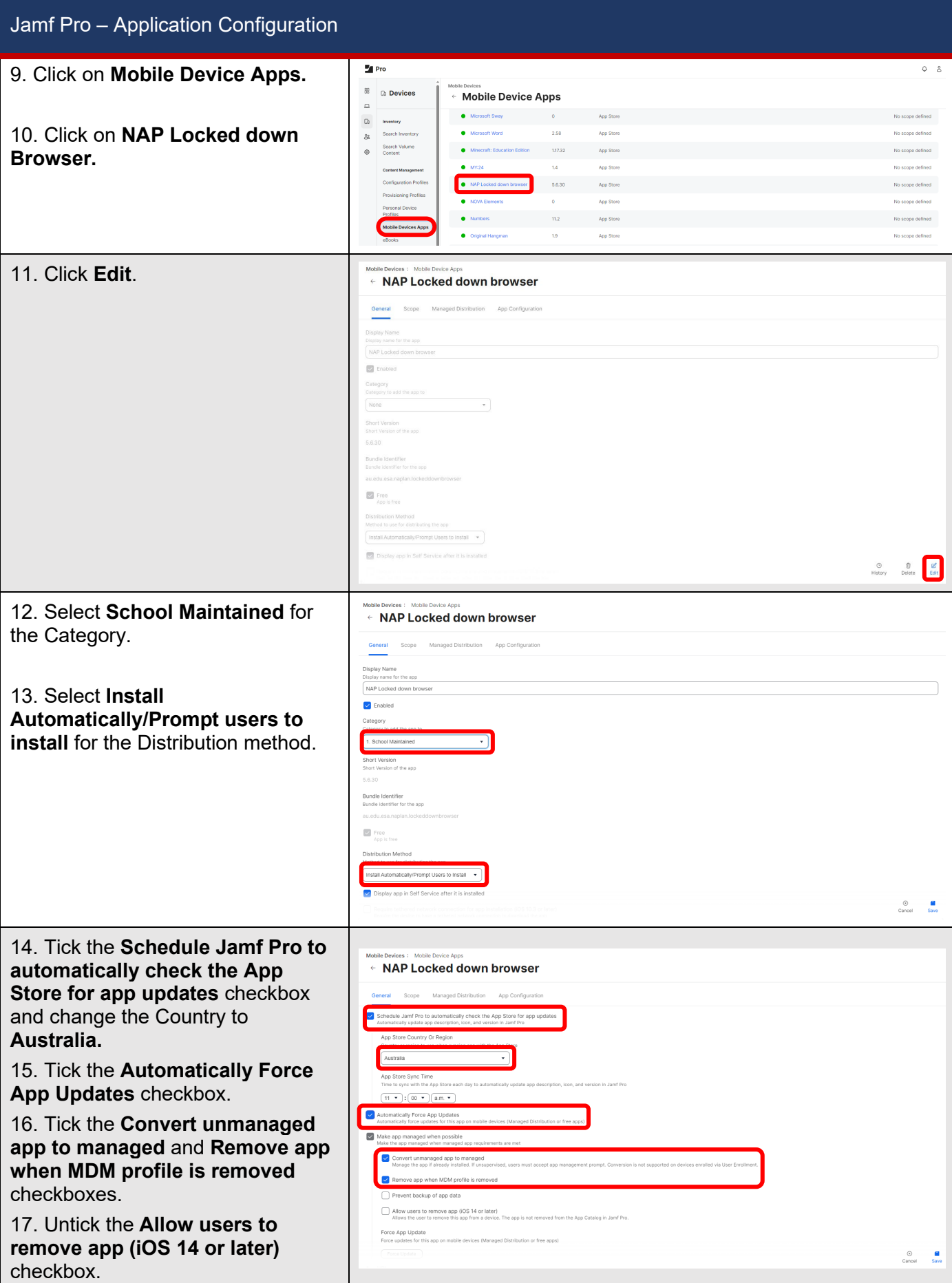

П

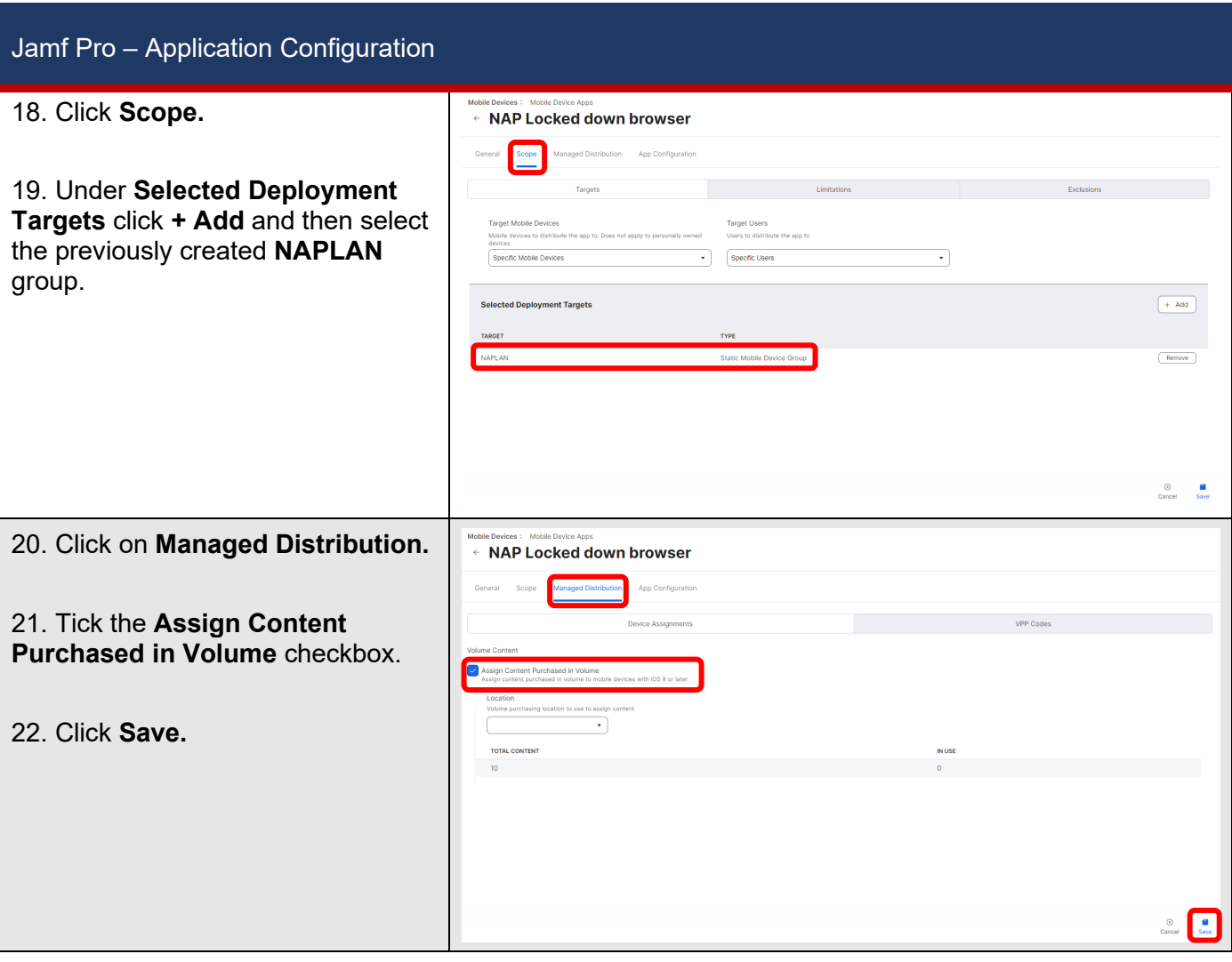

## **Assessibility Features:**

## **The NAP Locked down browser automatically blocks the following features:**

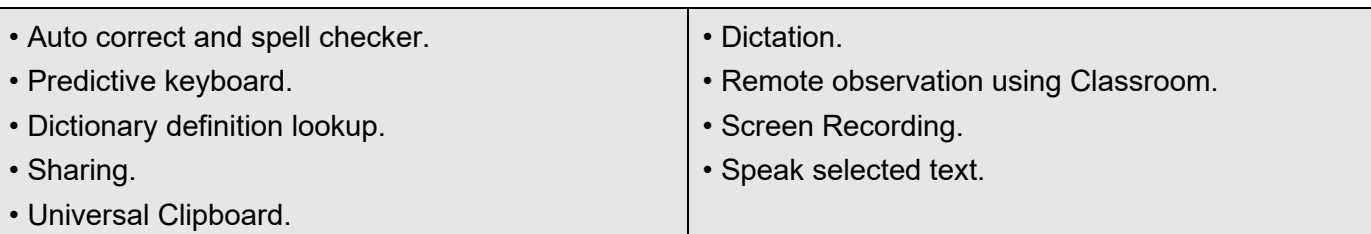

**In addition to the above, the following features will need to be manually configured. Please follow the steps outlined in the** [iPadOS - Locked Down Browser User Guide](https://www.assessform.edu.au/sites/default/files/2023-11/Locked%20down%20browser%20-%20iPad%20v3.04.pdf) **from page 14.** 

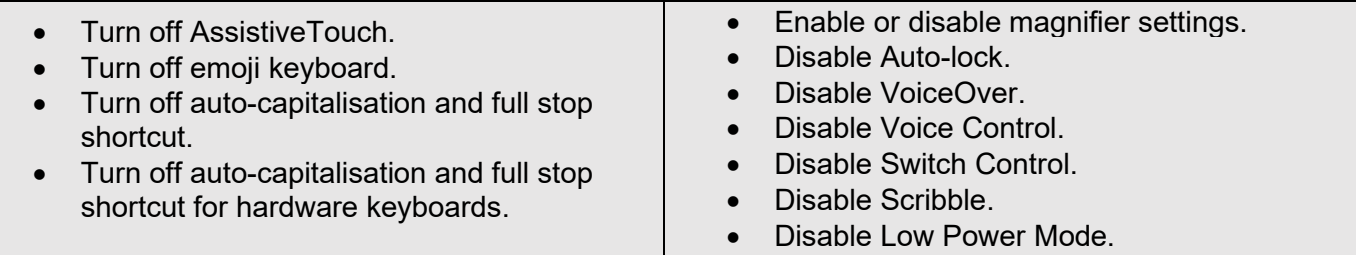

Notes:

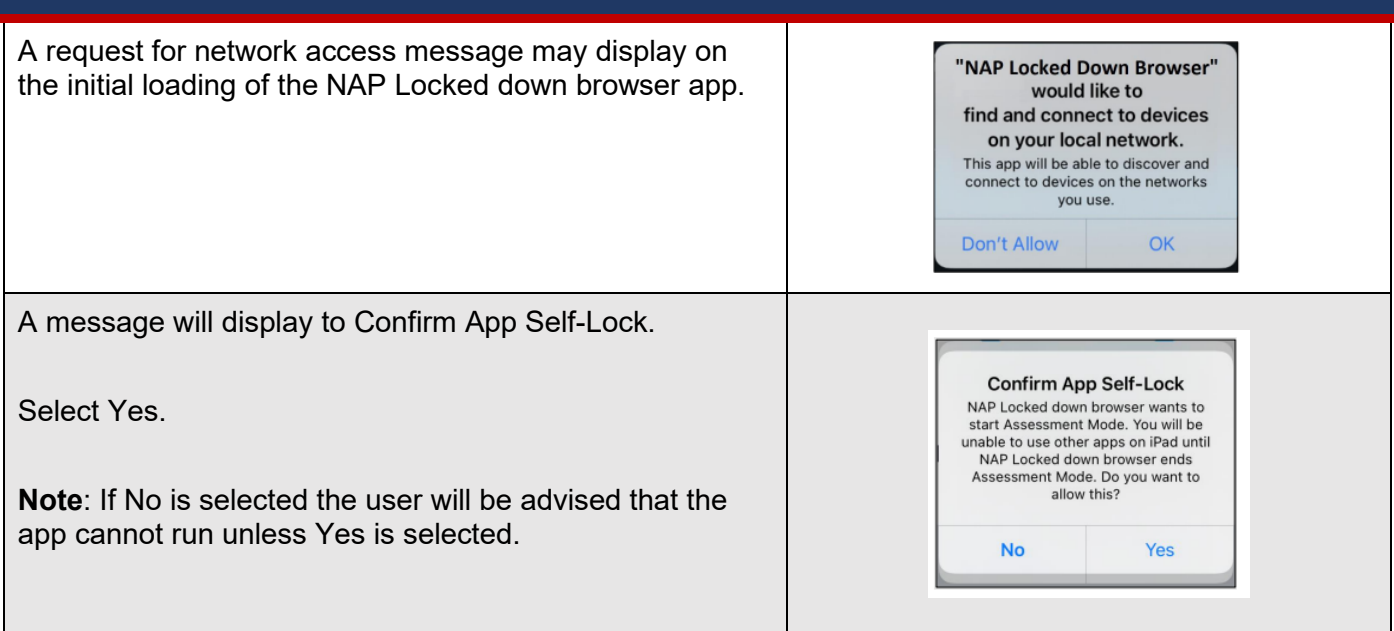